# ИНТЕЛЛЕКТУАЛЬНАЯ ОБРАЗОВАТЕЛЬНАЯ ПЛАТФОРМА (ИОП)

# **ИНСТРУКЦИЯ ПО СКАЧИВАНИЮ И РАЗВОРАЧИВАНИЮ**

Самара, 2023

## Оглавление

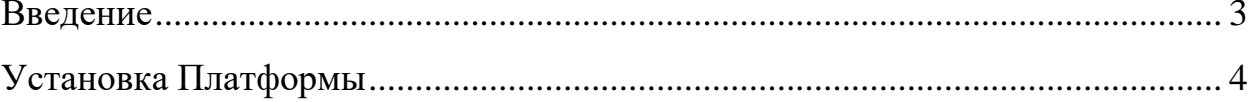

### **Введение**

<span id="page-2-0"></span>Данная инструкция предназначена для настройки и запуска Интеллектуальной образовательной платформы (далее − ИОП, Платформа).

Для корректного развертывания Платформы необходимо наличие ОС Ubuntu 20.04+, 16 ГБ ОЗУ, 8 ядер ЦПУ, 50 ГБ дискового пространства и доступа в Интернет.

#### **Установка Платформы**

<span id="page-3-0"></span>1. Распаковать архив с дистрибутивом в удобную директорию. В данной инструкции предполагается, что дистрибутив распакован в директорию */opt*

2. Установить Docker согласно официальной инструкции: *https://docs.docker.com/desktop/install/ubuntu/*

3. Произвести установку необходимых пакетов для работы Платформы введя командную строку следующие команды:

*sudo apt update*

*sudo apt install nginx*

*sudo apt install postgresql*

4. Создать базу данных

*sudo -i -u postgres*

*psql*

*CREATE ROLE eduplatform WITH PASSWORD 'Pa\$\$w0rd'; CREATE DATABASE eduplatform WITH OWNER eduplatform;*

*\q*

*exit*

5. Создать виртуальное окружение для работы Платформы: *cd /opt/open-distance-back/ python3 -m venv venv*

*source ./venv/bin/activate*

*pip install --upgrade pip* 

*pip install -r requirements.txt*

6. Заполнить базу данных из дамп-файлов дистрибутива: *psql -U eduplatform eduplatform < /opt/eduplatform.sql*

7. Установить конфигурационные переменные и файлы: *sudo mcedit /etc/postgresql/13/main/pg\_hba.conf*

**Примечание:** Заменить **peer** на **password** в строчке **local all all peer**

*sudo mcedit /opt/open-distance-back/open\_distance/settings.py*

**Примечание:** Добавить в строку **ALLOWED\_HOST** IP-адрес и доменное имя, чтобы она выглядела следующим образом: "ALLOWED\_HOST  $=$  ['127.0.0.1', 'localhost', '<IP-адрес сервера>', '<доменное имя сервера>']

**Примечание:** <IP-адрес сервера> - IP-адрес сервера, на котором устанавливается Платформа.

**Примечание:** <доменное имя сервера> - доменное имя сервера, на котором устанавливается Платформа.

*sudo mcedit /opt/ open-distance-front/.env*

**Примечание:** Заменить **NEXT\_PUBLIC\_SITE\_URL** и **NEXT\_PUBLIC\_FULL\_API\_URL** значения \*\*.\*\*.\*\*.\*\* на IP-адрес сервера, на котором устанавливается Плафторма

8. Создать ссылки на сервисы и запустить их:

*sudo mcedit/opt/open-distance-back/open-distance-back.service*

**Примечание:** Указать значения User=<username> и Group=<usergroup>.

**Примечание:** <username> имя пользователя, под которым будет работать Платформа.

**Примечание:** <usergroup> имя группы, к которой относится пользователь

*sudo mcedit/opt/open-distance-front/open-distance-front.service*

**Примечание:** Указать значения User=<username> и Group=<usergroup>.

**Примечание:** <username> имя пользователя, под которым будет работать Платформа.

**Примечание:** <usergroup> имя группы, к которой относится пользователь

*ln -s /opt/open-distance-back/open-distance-back.service /etc/systemd/system/open-distance-back.service ln -s /opt/open-distance-front/open-distance-front /etc/systemd/system/opendistance-front.service sudo systemctl deamon-reload*

*sudo systemctl enable open-distance-back sudo systemctl start open-distance-back sudo systemctl enable open-distance-front sudo systemctl start open-distance-front sudo systemctl enable nginx sudo systemctl start nginx*

#### *sudo sh ./face\_rec/server-install.sh*

9. Запустить веб-браузер, перейти по адресу, на котором развернута Платформа, и проверить работоспособность Платформы. Откроется главная страница – вкладка «Курсы».

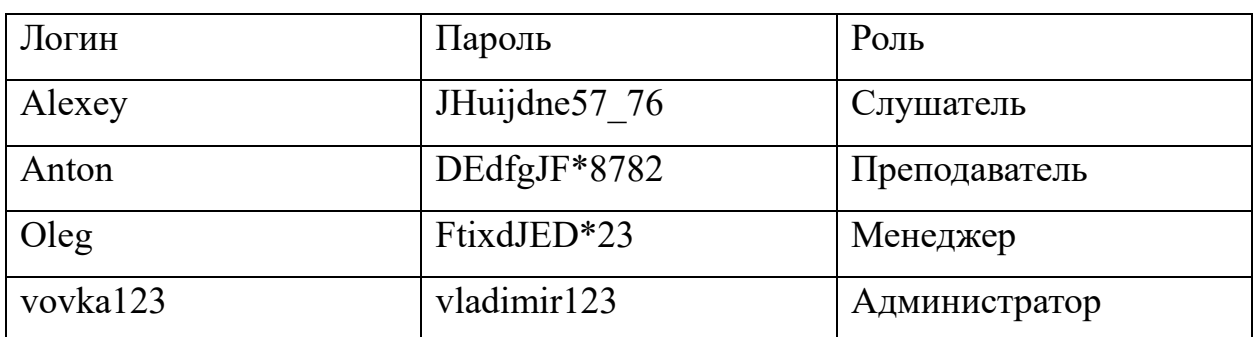

10. В случае необходимости зайти на Платформу под пользователем: